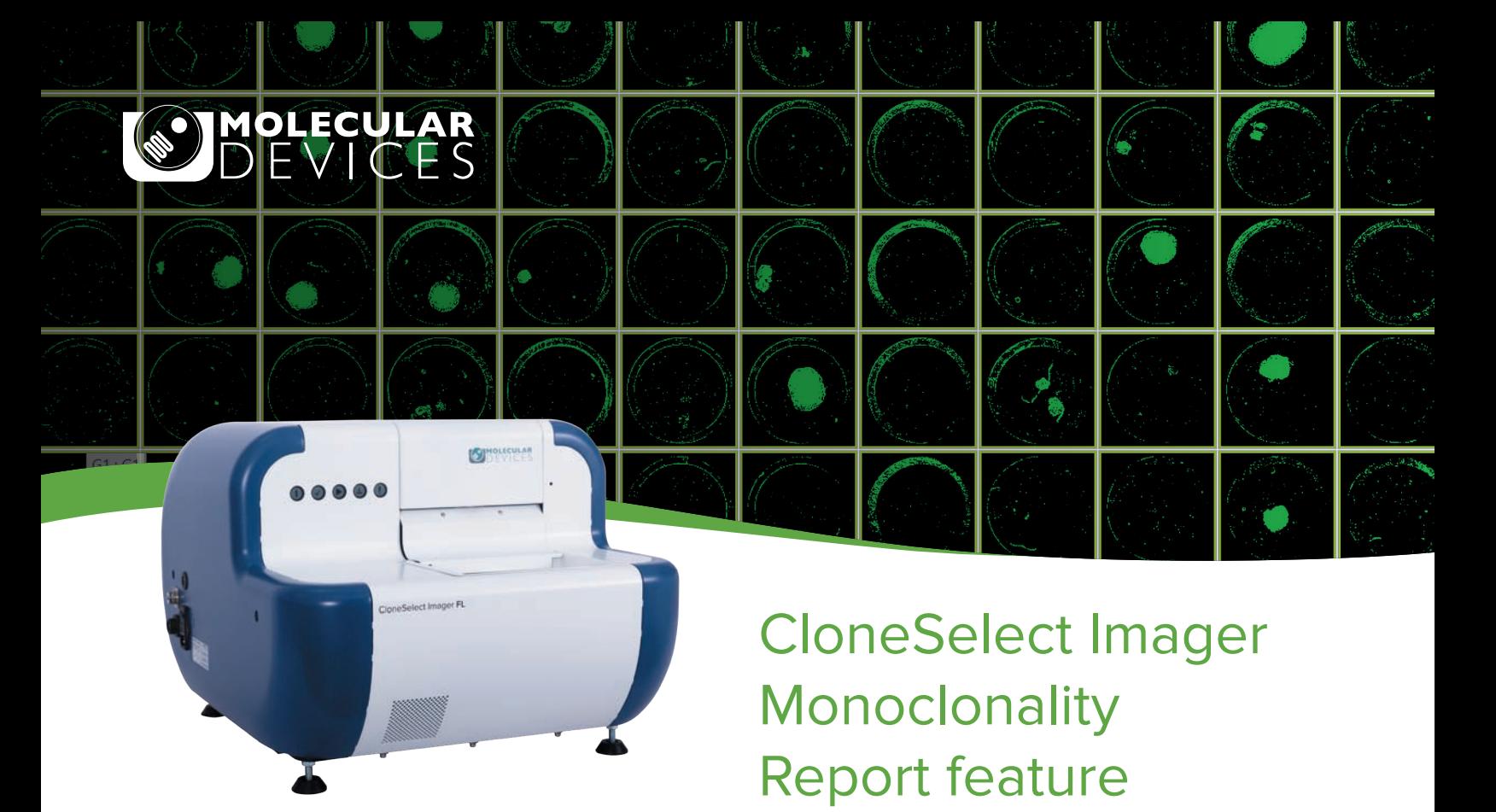

Providing image evidence of monoclonality in the cell line development process is not as simple as exporting an image of a single cell. For example, high-resolution images of the entire well should also be inspected to ensure the absence of a second cell.

With a few simple clicks, the Monoclonality Report feature on the CloneSelect® Imager (CSI) objectively organizes the supporting image evidence needed to establish clonality into an easily shareable report, saving researchers hours typically required to do the same process manually.

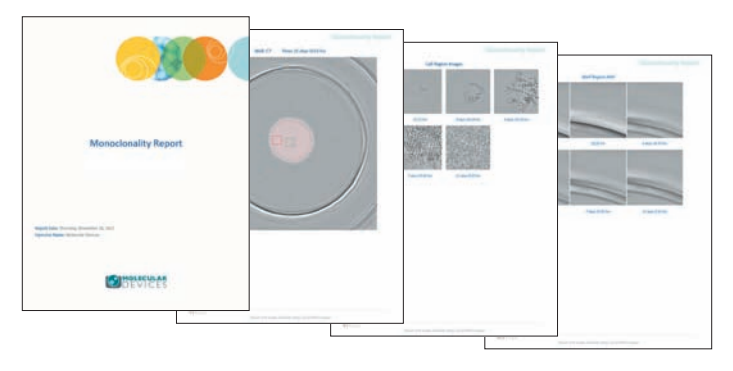

**Example pages from the monoclonality report.**

# **Key features**

- Easily identify and select single-cell and artifact regions to include in report
- Export high-resolution images of single cells, artifacts, and entire well (optional)
- Automatically identify single cells with fluorescence version of CloneSelect Imager
- Publish monoclonality report in PDF or Word Format

## **The reporting feature automatically generates the following data in a presentable format:**

#### **Monitor cell line development over time**

To characterize the growth from a single cell to a colony, cell regions can be designated and adjusted for each time point in a series.

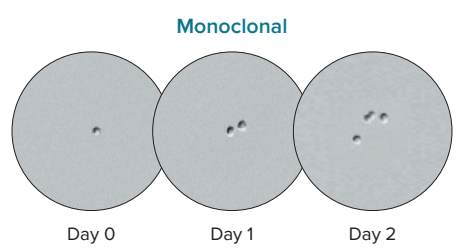

**A single cell on Day 0 and two cells on Day 1 confirm monoclonality.**

### **View entire well at final time point**

Quickly determine clonality of a cell line by visually inspecting the presence of multiple colonies in a single well.

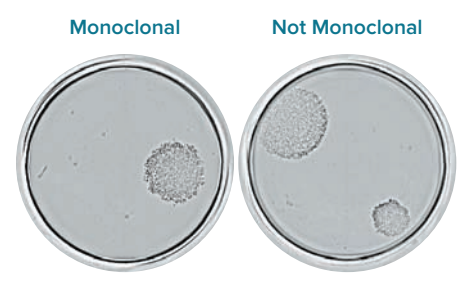

Wells captured on Day 10. The well on the left shows one colony while the well on the right shows two colonies.

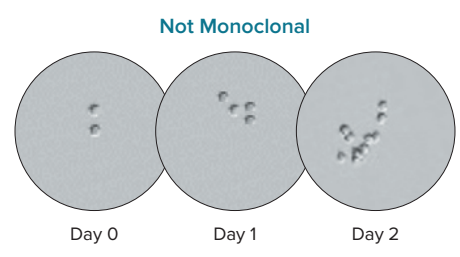

**Two cells are visible on Day 0, confirming that the cell line is not monoclonal.**

### **Divide an entire well into individual images**

Export an entire well into 81 separate images to objectively confirm the absence of another cell.

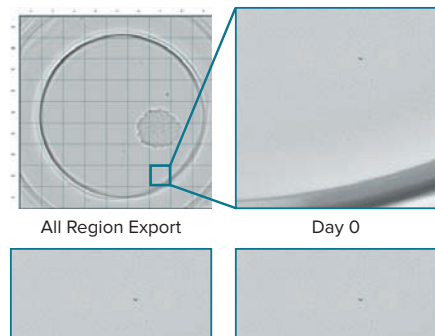

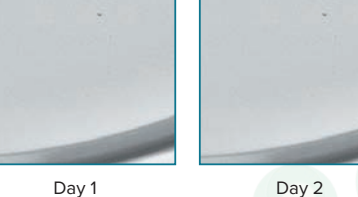

**An image of a well is divided into regions, and a selected region is displayed over time.**

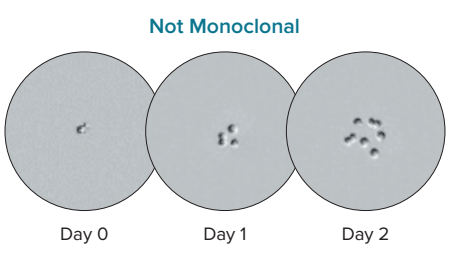

**Four cells have developed on Day 1, confirming that the cell line is not monoclonal.**

### **Highlight regions to review non-cell objects**

Selectively highlight parts of a well to differentiate cells from ambiguous objects.

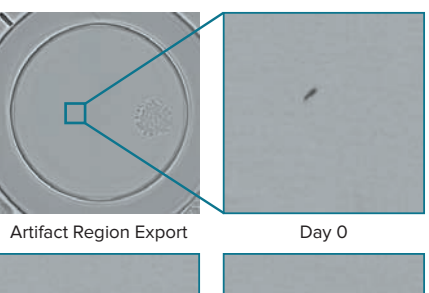

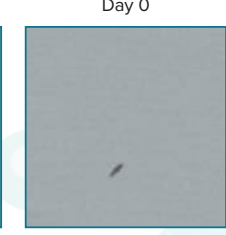

Day 1 Day 2 **A selected artifact region and its corresponding** 

**images over time is shown here.**

#### **Additional data included in report**

- Report Date
- Date Imaged
- Operator Name % Single Colony Wells
- Barcodes
- Experimental Notes

• Region Locations

• Well Name

#### **Contact Us <b>Regional Offices**

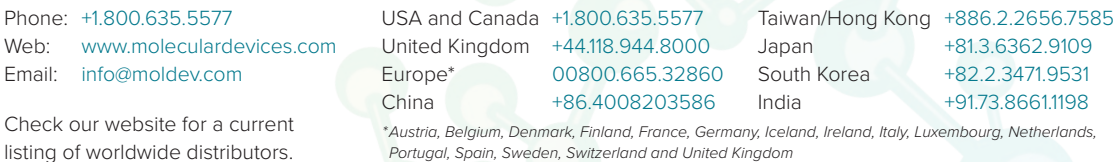

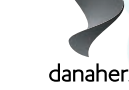

©2024 Molecular Devices, LLC 8/24 2157C Printed in USA

The trademarks used herein are the property of Molecular Devices, LLC or their respective owners. Specifications subject to change without notice. Patents: www.moleculardevices.com/productpatents FOR RESEARCH USE ONLY. NOT FOR USE IN DIAGNOSTIC PROCEDURES.